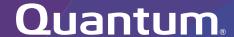

# Offline File Manager (for Microsoft Windows) 2.1.1 Release Notes

#### Contents

| About the Offline File Manager (for Microsoft Windows) Client | 2 |
|---------------------------------------------------------------|---|
| Resolved Issues                                               | 3 |
| Known Issues                                                  | 4 |
| Contacting Quantum                                            | 5 |

© 2022 Quantum Corporation. All rights reserved. Your right to copy this manual is limited by copyright law. Making copies or adaptations without prior written authorization of Quantum Corporation is prohibited by law and constitutes a punishable violation of the law. ActiveScale, DXi, DXi Accent, FlexSync, FlexTier, iLayer, Lattus, Quantum, The Quantum Logo, QXS, Scalar, StorNext, SuperLoader, Vision, and Xcellis are either registered trademarks or trademarks of Quantum Corporation and its affiliates in the United States and/or other countries. All other trademarks are the property of their respective owners. Quantum specifications are subject to change.

June 2022 6-68706-04, Rev. A

### About the Offline File Manager (for Microsoft Windows) Client

The Offline File Manager (for Microsoft Windows) application allows a StorNext client to perform data movement and metadata operations within the Windows Explorer interface when a relation point is created within the StorNext file system.

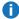

**Note:** No license key is required to use the Offline File Manager for Microsoft Windows application.

#### What's New

- Improved browsing for StorNext File System Pooling requests.
- · Added directory functionality for StorNext File System Pooling.
- Fixed bugs for incorrect icons, incorrect data locations, issues with SMB mounts, and other issues.

### How To Download the Offline File Manager (for Microsoft Windows) Application

The Offline File Manager application for Microsoft Windows clients is packaged separately from StorNext and can be download as a standard Microsoft Windows executable (.exe) file from Quantum myStorNext (https://mystornext.guantum.com/login). See How To Download the Offline File Manager (for Microsoft Windows) Application.

#### Related Product Release Notes

Visit the Quantum Documentation Portal to stay up-to-date with the other Quantum products in your environment.

### Resolved Issues

The following are the recent changes and resolved issues for Offline File Manager (for Microsoft Windows) 2.1.1.

| Change<br>Request | Description                                                                                                    |  |
|-------------------|----------------------------------------------------------------------------------------------------|--|
| SOF-120           | Retrieves should update atime to avoid truncation if a file system is over the high watermark                                                      |  |
| SOF-206           | Recursive actions not working with Windows OFM 2.1.1 on SN 7.0.2                                                                                   |  |
| SOF-209           | Windows OFM 2.1 starts crashing if user selects "Cancel" in the "API Gateway Credentials" after upgrade to 2.1                                     |  |
| SOF-210           | Windows OFM 2.1 - Retrieved a file using OFM and now there is no Offline Actions menu available for it                                             |  |
| SOF-212           | Windows OFM 2.1.1 cannot perform recursive tiering actions without forward slash in path                                                           |  |
| SOF-214           | Windows OFM 2.1.1 Offline Actions->Action Window on special characters file "file+,&, ()" gives error                                              |  |
| SOF-215           | Windows OFM 2.1.1 not showing correct icons for files in a policy containing multiple copies                                                       |  |
| SOF-217           | Windows OFM 2.1.1 log shows Errors while truncating directory with many files where only one file not stored                                       |  |
| SOF-218           | OFM log shows "Unable to create XML request" on file "file+,&, ()"                                                                                 |  |
| SOF-219           | Windows OFM Perform tiering operation can't be performed on directory                                                                              |  |
| SOF-220           | Windows OFM 2.1.1 Offline Actions->Action Window on StorNext mount should grey out tiering buttons when it is SMB or no APIGW credentials entered. |  |
| SOF-221           | Windows OFM 2.1.1 crashes after re-mapping stornext mount while OFM is open and then performing tiering operations                                 |  |
| SOF-222           | Windows OFM 2.1.1 Primary Tiering Request Window 'Browse for Files or Folders' window should navigate to Mount selected.                           |  |
| SOF-223           | OFM tiering Primary Tiering Request Remove action-> Primary Tiering Destination pop-up window not necessary                                        |  |
| SOF-225           | Windows OFM 2.1.1 API Gateway credentials are entered after selecting Cancel button                                                                |  |

| Change<br>Request | Description                                                                                                    |
|-------------------|----------------------------------------------------------------------------------------------------|
| SOF-226           | Windows OFM 2.1.1 unable to perform tiering actions on truncated files                                                                             |
| SOF-227           | Windows OFM 2.1.1 crashes on API GW after clicking OK button without entering credentials                                                          |
| SOF-230           | WIndows OFM 2.1.1 Offline Actions->Action Window 'Cancel' button for Move, Promote, Demote not working correctly                                   |
| SOF-232           | Windows OFM 2.1.1 Offline Actions->Action Window tiering buttons greyed out on directory                                                           |
| SOF-233           | Windows OFM 2.1.1-Remove tiering actions on directory does not work                                                                                |
| SOF-234           | Windows OFM 2.1.1 Perform Tiering Operation contains Mount C:\Windows\System32\snfs1 in drop down menu                                             |
| SOF-235           | Windows OFM 2.1.1 files with multiple copies displays grey 'X' for icon after truncated                                                            |
| SOF-237           | Windows OFM 2.1.1 crashes after attempting offline action on snfs2                                                                                 |
| SOF-239           | Windows OFM 2.1.1 crashes if attempting tiering on files without entering API GW credentials                                                       |
| SOF-244           | Windows OFM 2.1.1 - Unable to enter Web Service Credentials if they are not supplied in snwebsetup                                                 |
| SOF-245           | Windows OFM 2.1.1 - Unable to perform offline/tiering actions on all files in a directory with many files using ctrl-a to select and Action Window |
| SOF-246           | Windows OFM 2.1.1 Crashes after snwebsetup credentials re-entered                                                                                  |
| SOF-247           | Windows OFM 2.1.1 Offline Actions->Action Window very slow to open on directories with many files                                                  |
| SOF-248           | Documentation: On Windows OS, a user cannot perform an Offline File action on more than 10,000 selected files or directories at a time             |

### **Known Issues**

The following are the known issues for Offline File Manager (for Microsoft Windows) 2.1.1 as well as associated workarounds, where applicable.

- In StorNext 6.3.0, if you import files from an object store storage and a UUID is not used, then the icon presented is incorrect; the icon appears as an sdisk media type instead of an object store.
- In StorNext 6.3.0, Windows clients might cause a crash if mounting or unmounting fails. This is significant to the Offline File Manager because if you use a **nss\_cctl.xml** file, a client that is blocked via this central control file causes the Windows client to crash.

### **Contacting Quantum**

#### Contacts

For information about contacting Quantum, including Quantum office locations, go to:

https://www.quantum.com/aboutus/contactus/index.aspx

For further assistance, or for training opportunities, contact the Quantum Customer Support Center:

| Region                                 | Support Contact                          |
|----------------------------------------|------------------------------------------|
| North America                          | 1-800-284-5101 (toll free)               |
|                                        | +1-720-249-5700                          |
| EMEA                                   | +800-7826-8888 (toll free)               |
|                                        | +49 6131 324 185                         |
| Asia Pacific                           | +800-7826-8887 (toll free)               |
|                                        | +603-7953-3010                           |
| For worldwide support:                 |                                          |
| https://www.quantum.com/serviceandsupp | port/get-help/index.aspx#contact-support |

#### Comments

To provide comments or feedback about this document, or about other Quantum technical publications, send e-mail to:

doc-comments@quantum.com

## Quantum

Quantum technology, software, and services provide the solutions that today's organizations need to make video and other unstructured data smarter – so their data works for them and not the other way around. With over 40 years of innovation, Quantum's end-to-end platform is uniquely equipped to orchestrate, protect, and enrich data across its lifecycle, providing enhanced intelligence and actionable insights. Leading organizations in cloud services, entertainment, government, research, education, transportation, and enterprise IT trust Quantum to bring their data to life, because data makes life better, safer, and smarter. Quantum is listed on Nasdag (QMCO) and the Russell 2000® Index. For more information visit www.quantum.com.

www.quantum.com | 800-677-6268